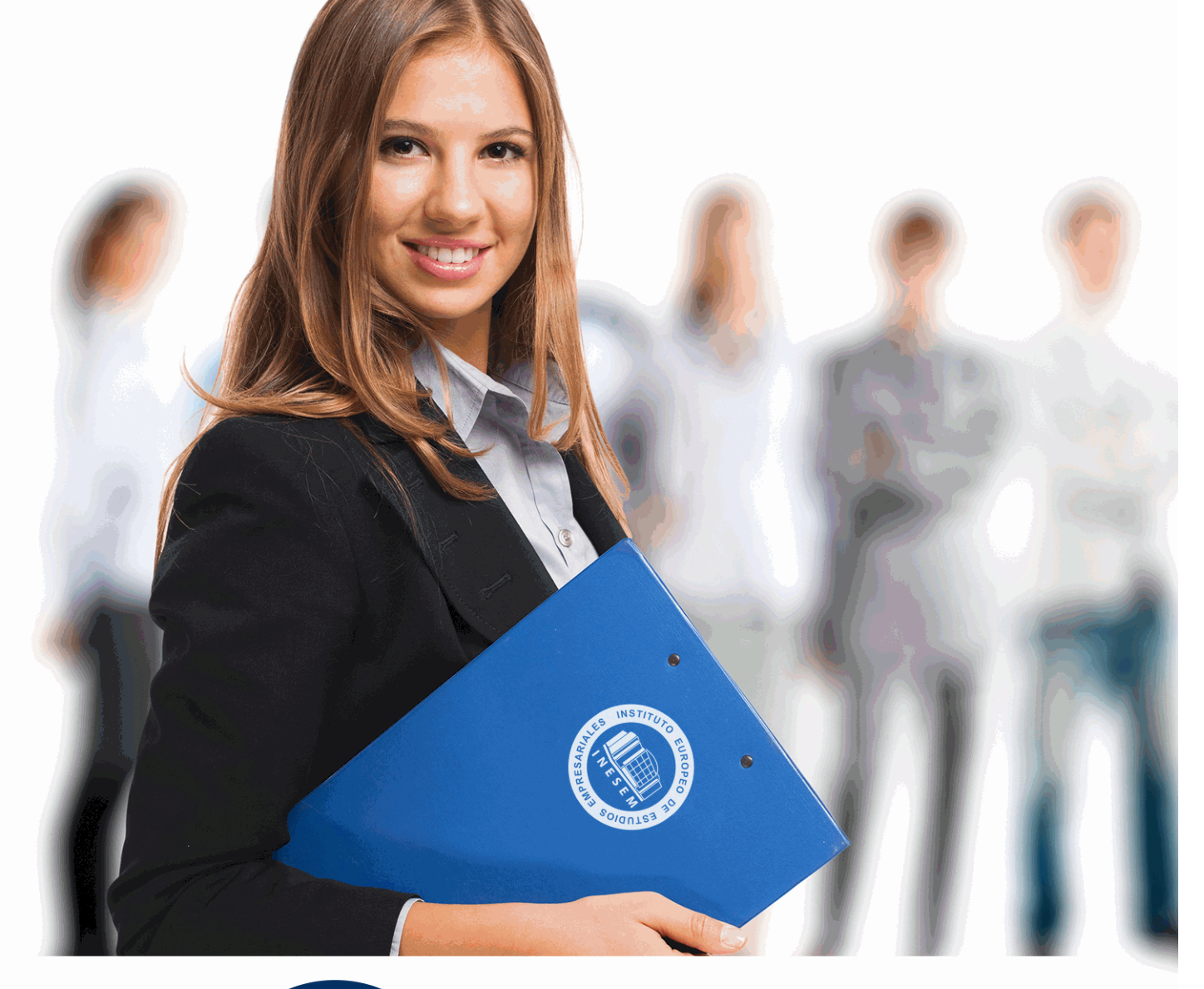

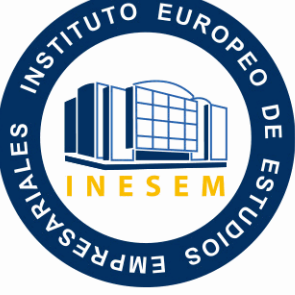

INESEM **BUSINESS SCHOOL** 

# *Curso Superior de Office 2010. Nivel Profesional*

+ Información Gratis

**titulación de formación continua bonificada expedida por el instituto europeo de estudios empresariales**

# *Curso Superior de Office 2010. Nivel Profesional*

*duración total:* 300 horas *horas teleformación:* 150 horas

*precio:*  $0 \in$ \*

*modalidad:* Online

\* hasta 100 % bonificable para trabajadores.

# *descripción*

Dispone de las herramientas necesarias para manejar el paquete Office 2010 compuesto por los programas Word, Access, Excel y Power Point. La constante evolución tecnológica, el gran desarrollo de los sistemas informáticos y la gran aplicabilidad de los mismos en los distintos escenarios profesionales nos obligan a desarrollar habilidades tecnológicas y de sistemas en distintos campos que puedan apoyar su profesión.

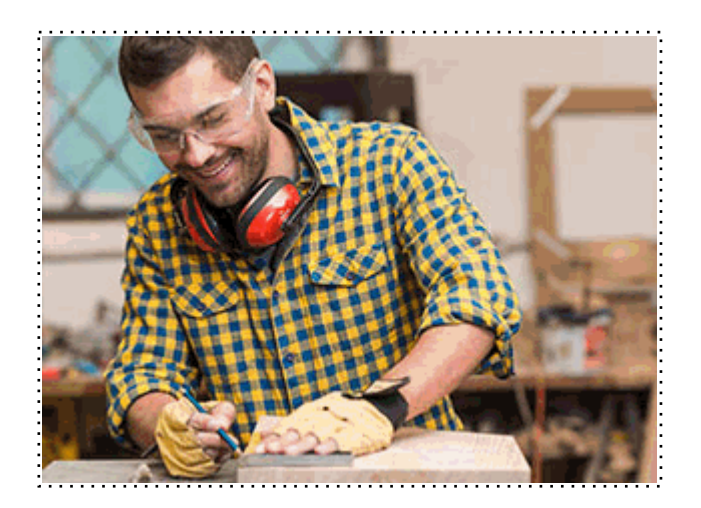

Todos aquellos trabajadores y profesionales en activo que deseen adquirir o perfeccionar sus conocimientos técnicos en este área.

# *objetivos*

- Manejar los datos de una hoja de cálculo.

- Aprender a realizar las operaciones más básicas de Excel.
- Familiarizar al alumno con el uso de Power Point 2010. Instalación y Entorno de Trabajo
- Diseñar Presentacines a través del correcto manejo de plantillas y patrones.
- Aprender a realizar operaciones básicas para manejar bases de datos.
- Manejar la interfaz Access 2010.
- Desarrollar las habilidades necesarias para gestionar documentos de texto de manera que resuelvan los problemas complejos que pudieran surgir, además de conocer herramientas avanzadas que supongan un ahorro de tiempo en el trabajo diario.
- Diseñar Presentaciones a través del correcto manejo de plantillas y patrones.
- Profundizar en los diferentes objetos que podemos insertar en las diapositivas: Texto, Imágenes, SmartArt, Gráficos, Tablas, Sonido, Vídeo, etc. Así como descubrir todas las posibilidades de animación y transición que Power Point 2010 incorpora.

- Aprender a gestionar nuestra presentación en público, así como conocer los diferentes métodos que tenemos para difundirla.

Desarrollar las habilidades necesarias para gestionar documentos de texto de manera que resuelvan los problemas complejos que pudieran surgir, además de conocer herramientas avanzadas que supongan un ahorro de tiempo en el trabajo diario.

# *para qué te prepara*

Podremos conocer las herramientas necesarias para crear hojas de cálculo y aplicarles formato con Excel 2010. También llegaremos a utilizar aquellas herramientas necesarias para editar todo tipo de documentos de texto con Word 2010. Gracias a Access 2010 podremos usar bases de datos, con la opción de crear objetos diferentes en cada una de ellas y relacionar tablas, etc. Otra posibilidad que te aporta es realizar tus propias presentaciones animadas con diapositivas y efectos necesarios para conseguir que sean más atractivas y dinámicas gracias a Power Point 2010.

+ Información Gratis

Informática, Administración, Secretariado, Docencia.

Una vez finalizado el curso, el alumno recibirá por parte de INESEM vía correo postal, la Titulación Oficial que acredita el haber superado con éxito todas las pruebas de conocimientos propuestas en el mismo.

Esta titulación incluirá el nombre del curso/máster, la duración del mismo, el nombre y DNI del alumno, el nivel de aprovechamiento que acredita que el alumno superó las pruebas propuestas, las firmas del profesor y Director del centro, y los sellos de la instituciones que avalan la formación recibida (Instituto Europeo de Estudios Empresariales).

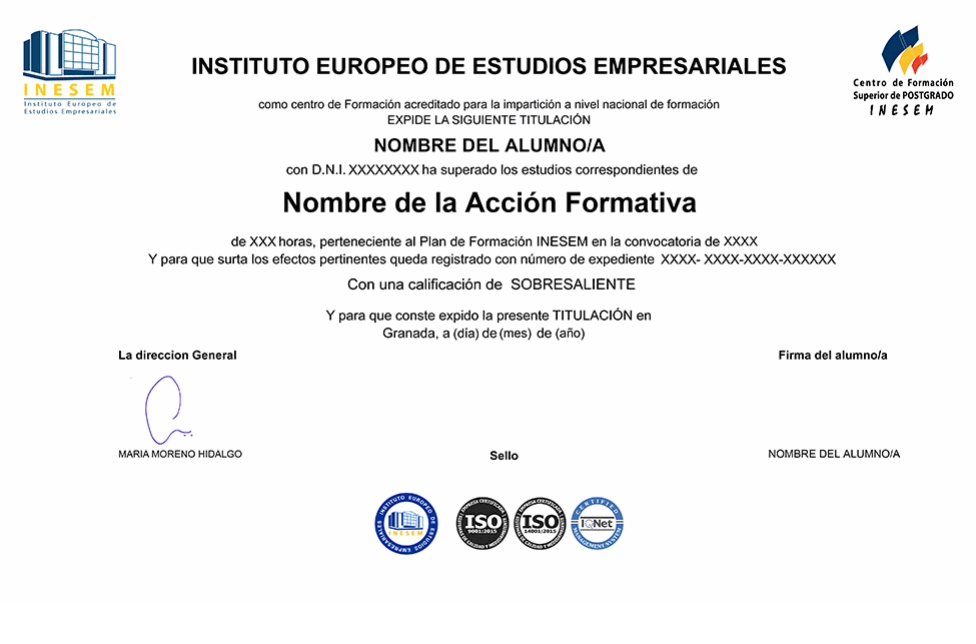

*forma de bonificación*

- Mediante descuento directo en el TC1, a cargo de los seguros sociales que la empresa paga cada mes a la Seguridad Social.

# *metodología*

El alumno comienza su andadura en INESEM a través del Campus Virtual. Con nuestra metodología de aprendizaje online, el alumno debe avanzar a lo largo de las unidades didácticas del itinerario formativo, así como realizar las actividades y autoevaluaciones correspondientes. Al final del itinerario, el alumno se encontrará con el examen final, debiendo contestar correctamente un mínimo del 75% de las cuestiones planteadas para poder obtener el título.

Nuestro equipo docente y un tutor especializado harán un seguimiento exhaustivo, evaluando todos los progresos del alumno así como estableciendo una línea abierta para la resolución de consultas.

El alumno dispone de un espacio donde gestionar todos sus trámites administrativos, la Secretaría Virtual, y de un lugar de encuentro, Comunidad INESEM, donde fomentar su proceso de aprendizaje que enriquecerá su desarrollo profesional.

# *materiales didácticos*

- Manual teórico 'Microsoft Power Point 2010'
- Manual teórico 'Microsoft Word 2010'
- Manual teórico 'Microsoft Excel 2010'
- Manual teórico 'Microsoft Access 2010'

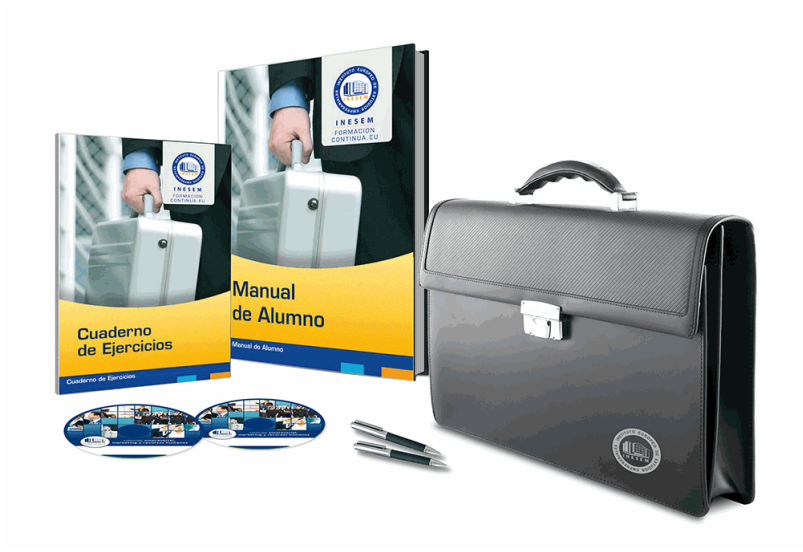

# *profesorado y servicio de tutorías*

Nuestro equipo docente estará a su disposición para resolver cualquier consulta o ampliación de contenido que pueda necesitar relacionado con el curso. Podrá ponerse en contacto con nosotros a través de la propia plataforma o Chat, Email o Teléfono, en el horario que aparece en un documento denominado "Guía del Alumno" entregado junto al resto de materiales de estudio. Contamos con una extensa plantilla de profesores especializados en las distintas áreas formativas, con una amplia experiencia en el ámbito docente.

El alumno podrá contactar con los profesores y formular todo tipo de dudas y consultas, así como solicitar información complementaria, fuentes bibliográficas y asesoramiento profesional. Podrá hacerlo de las siguientes formas:

- **Por e-mail**: El alumno podrá enviar sus dudas y consultas a cualquier hora y obtendrá respuesta en un plazo máximo de 48 horas.

- **Por teléfono**: Existe un horario para las tutorías telefónicas, dentro del cual el alumno podrá hablar directamente con su tutor.

- **A través del Campus Virtual**: El alumno/a puede contactar y enviar sus consultas a través del mismo, pudiendo tener acceso a Secretaría, agilizando cualquier proceso administrativo así como disponer de toda su documentación

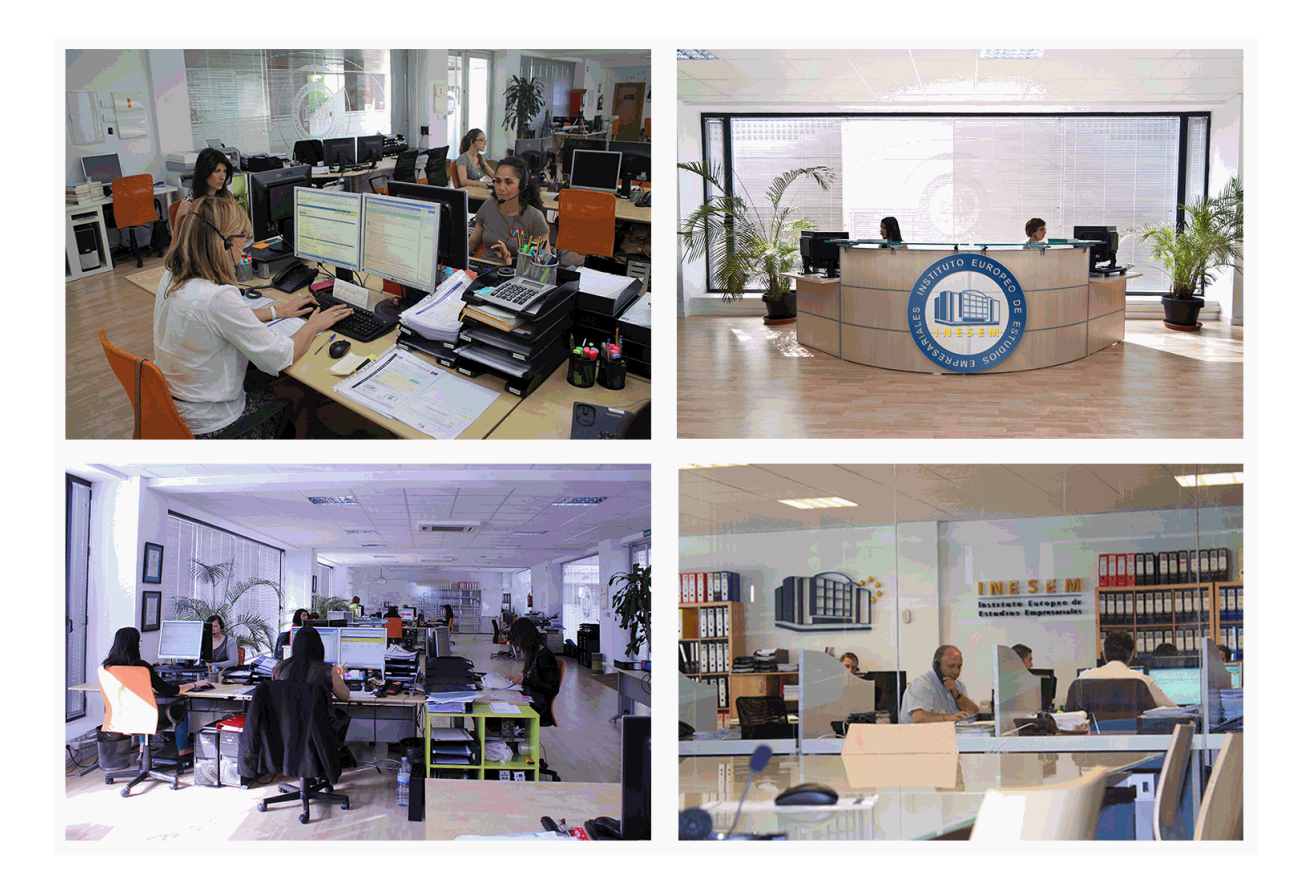

El alumno cuenta con un período máximo de tiempo para la finalización del curso, que dependerá de la misma duración del curso. Existe por tanto un calendario formativo con una fecha de inicio y una fecha de fin.

# *campus virtual online*

especialmente dirigido a los alumnos matriculados en cursos de modalidad online, el campus virtual de inesem ofrece contenidos multimedia de alta calidad y ejercicios interactivos.

# *comunidad*

servicio gratuito que permitirá al alumno formar parte de una extensa comunidad virtual que ya disfruta de múltiples ventajas: becas, descuentos y promociones en formación, viajes al extranjero para aprender idiomas...

# *revista digital*

el alumno podrá descargar artículos sobre e-learning, publicaciones sobre formación a distancia, artículos de opinión, noticias sobre convocatorias de oposiciones, concursos públicos de la administración, ferias sobre formación, etc.

#### *secretaría*

Este sistema comunica al alumno directamente con nuestros asistentes, agilizando todo el proceso de matriculación, envío de documentación y solución de cualquier incidencia.

Además, a través de nuestro gestor documental, el alumno puede disponer de todos sus documentos, controlar las fechas de envío, finalización de sus acciones formativas y todo lo relacionado con la parte administrativa de sus cursos, teniendo la posibilidad de realizar un seguimiento personal de todos sus trámites con INESEM

# **MÓDULO 1. MICROSOFT WORD 2010**

# **UNIDAD DIDÁCTICA 1. WORD**

- 1.Introducción
- 2.La ventana de Word
- 3.Presentación de la vista Backstage
- 4.Ayuda en Office

# **UNIDAD DIDÁCTICA 2. LA CINTA DE OPCIONES**

- 1.Presentación de la Cinta de opciones
- 2.La ficha de Inicio
- 3.La Ficha Insertar
- 4.La Ficha Diseño de Página
- 5.La Ficha Referencias
- 6.La Ficha Correspondencia
- 7.La Ficha Revisar
- 8.La Ficha Vista
- 9.La ficha complementos
- 10.La Ficha Programador

## **UNIDAD DIDÁCTICA 3. TAREAS BÁSICAS PARA MANEJAR ARCHIVOS**

- 1.Crear un documento
- 2.Abrir un documento
- 3.Guardar un documento
- 4.Cerrar un documento
- 5.Crear una plantilla
- 6.Blogs en Word
- 7.Desplazamiento por documento
- 8.Acercar o alejar un documento
- 9.Mostrar u ocultar marcas de formato

#### **UNIDAD DIDÁCTICA 4. TRABAJAR CON TEXTO**

- 1.Introducción
- 2.Seleccionar texto
- 3.Mover, copiar, cortar y pegar
- 4.Buscar y reemplazar

#### **UNIDAD DIDÁCTICA 5. ORTOGRAFÍA Y GRAMÁTICA**

- 1.Corrector ortográfico y gramatical
- 2.Diccionario de sinónimos
- 3.Traducir texto a otro idioma

## **UNIDAD DIDÁCTICA 6. FORMATO Y ESTILO DE UN DOCUMENTO**

- 1.Márgenes de página
- 2.Seleccionar la orientación de la página
- 3.Seleccionar tamaño del papel
- 4.Escribir en columnas
- 5.Encabezado, pie y número de página
- 6.Formato de texto
- 7.Estilo de texto
- 8.Párrafos
- 9.Tabulaciones
- 10.Numeración y viñetas
- 11.Bordes y sombreados

12.Insertar una portada

#### **UNIDAD DIDÁCTICA 7. OTROS ELEMENTOS ÚTILES**

1.Introducción

2.Crear índices de contenido

3.Escribir notas al pie

4.Citas y Bibliografías

5.Crear títulos específicos

6.Crear índice

7.Crear sobres y etiquetas

8.Proteger documentos

# **UNIDAD DIDÁCTICA 8. TRABAJAR CON TABLAS**

1.Creación de una tabla

2.Eliminación de una tabla

3.Mover y cambiar el tamaño de una tabla

4.Dividir una tabla en dos

5.Propiedades

6.Los elementos que la componen

7.Formatos: bordes y sombreados

## **UNIDAD DIDÁCTICA 9. TRABAJAR CON ILUSTRACIONES**

1.Introducción

2.Insertar una imagen

3.Modificar una imagen

4.Crear un dibujo

5.Modificar un dibujo

6.Insertar una captura

7.Ajustar texto

8.SmartArt

9.Gráficos

#### **UNIDAD DIDÁCTICA 10. VISTA E IMPRESIÓN DE UN DOCUMENTO**

1.Vistas de un documento

2.La vista preliminar

3.Opciones de la impresión

4.Cancelar la impresión

# **MÓDULO 2. MICROSOFT EXCEL 2010**

# **UNIDAD DIDÁCTICA 1. INSTALACIÓN DE EXCEL 2010**

1.Requerimientos de Office 2010.

2.Instalación de Excel 2010.

#### **UNIDAD DIDÁCTICA 2. EL ENTORNO DE EXCEL Y LA CINTA DE OPCIONES**

1.Conceptos generales.

2.El entorno de Excel.

3.Guardar y abrir un documento.

## **UNIDAD DIDÁCTICA 3. TAREAS BÁSICAS AL TRABAJAR CON DATOS**

1.Introducción

2.Primeros Pasos

3.La introducción de datos

4.Insertar, Eliminar y Mover

5.Deshacer y Rehacer

6.Revisión Ortográfica

#### **UNIDAD DIDÁCTICA 4. FORMATOS BÁSICOS Y CONDICIONALES**

1.Presentación de los datos.

2.Formato de los títulos.

 3.Fondo. 4.Formato condicional.

5.Estilos y temas.

# **UNIDAD DIDÁCTICA 5. TRABAJAR CON FÓRMULAS I**

1.Introducción.

2.¿Qué es una fórmula?

3.Cálculos automáticos.

4.Ediciones de fórmulas.

5.Nombres y Títulos.

# **UNIDAD DIDÁCTICA 6. TRABAJAR CON FÓRMULAS II. FUNCIONES**

1.Introducción.

2.¿Qué es una función?

3.Introducción de Funciones.

4.Categorías de Funciones.

# **UNIDAD DIDÁCTICA 7. IMPRIMIR Y COMPARTIR HOJAS DE CÁLCULO**

1.Introducción.

2.Impresión.

3.Publicación.

# **UNIDAD DIDÁCTICA 8. REPRESENTACIÓN GRÁFICA DE LOS DATOS**

1.Crear un Gráfico.

2.Personalización del Gráfico.

# **UNIDAD DIDÁCTICA 9. TRABAJAR CON DATOS DISTRIBUIDOS EN VARIAS HOJAS**

1.Introducción.

2.Prototipo de factura.

3.Referencias 3D.

4.Gestión de las hojas de un libro.

# **UNIDAD DIDÁCTICA 10. LISTAS Y TABLAS DE DATOS**

1.Introducción de datos.

2.Ordenar y agrupar datos.

3.Filtrado de datos.

4.Tabla de datos.

# **UNIDAD DIDÁCTICA 11. CÓMO GRABAR Y USAR LOS MACROS**

1.¿Qué es un macros?

2.Introducir secuencia de días.

3.Asociar una macros a un botón.

4.Definir nuevas funciones.

5.Macros y seguridad.

# **UNIDAD DIDÁCTICA 12. PERSONALIZAR EL ENTORNO DE EXCEL**

1.Introducción.

2.Barra de Herramientas de Acceso Rápido.

3.La Cinta de Opciones.

4.La barra de Estado.

5.Opciones de Entorno.

# **MÓDULO 3. MICROSOFT ACCESS 2010**

# **UNIDAD DIDÁCTICA 1. INTRODUCCIÓN A ACCESS 2010**

1.Introducción.

2.Instalación Access 2010.

3.Iniciar Access 2010.

4.La ventana de Access.

5.Novedades de Access 2010.

# **UNIDAD DIDÁCTICA 2. FUNCIONES BÁSICAS PARA MANEJAR ARCHIVOS**

+ Información Gratis

1.Crear una nueva base de datos de Access.

2.Elementos de una base de datos Access.

3.Interfaz de usuario de Access 2010.

4.Utilizar la ayuda de Access 2010.

## **UNIDAD DIDÁCTICA 3. INTERFAZ DE ACCESS 2010**

1.Vista hoja de datos.

2.Vista Diseño.

3.Propiedades de la tabla.

#### **UNIDAD DIDÁCTICA 4. BASE DE DATOS CON ACCESS 2010**

1.Diseñar una base de datos.

2.Crear nuestra base de datos.

3.Crear tablas.

#### **UNIDAD DIDÁCTICA 5. TABLAS CON ACCESS 2010**

1.Introducir datos en las tablas.

2.Modificar la estructura de la base de datos.

3.Clave principal e índices.

4.Valores predeterminados.

5.Relaciones e integridad referencial.

6.Copiar tablas.

7.Eliminar tablas.

#### **UNIDAD DIDÁCTICA 6. CONSULTAS CON ACCESS 2010**

1.Introducción.

2.La Vista Hoja de datos de consulta.

3.La Vista Diseño de una consulta.

4.Estructura básica de las consultas.

5.Crear consultas.

#### **UNIDAD DIDÁCTICA 7. FORMULARIOS CON ACCESS 2010**

1.Qué son los formularios.

2.Crear un formulario.

3.Tipos de formularios.

4.Controles de formulario.

5.Modificar formularios.

## **UNIDAD DIDÁCTICA 8. INFORMES CON ACCESS 2010**

1.Introducción.

2.Utilizar los informes.

3.Vistas de los informes.

4.Secciones y propiedades.

5.Diseñar el informe.

6.Crear informes con asistentes.

7.Crear un informe en un clic.

## **UNIDAD DIDÁCTICA 9. MACROS CON ACCESS 2010**

1.Qué son las macros.

2.La Vista Diseño de las Macros.

3.Crear macros independientes.

4.Crear macros incrustadas en formularios e informes.

5.Crear una macro de datos.

6.Modificar acciones y bloques lógicos

7.Macros condicionales.

8.Ejecutar macros.

9.Tipos de eventos.

10.Depurar macros.

#### **UNIDAD DIDÁCTICA 10. MÓDULOS CON ACCESS 2010**

1.Qué son los módulos.

2.Tipos de módulos y procedimientos.

3.Crear un módulo.

4.Depuración de módulos.

5.Depuración de procedimientos.

# **MÓDULO 4. MICROSOFT POWER POINT 2010**

# **UNIDAD DIDÁCTICA 1. INSTALACIÓN DE POWER POINT 2010**

#### 1.Introducción

2.Requerimientos mínimos del sistema.

3.Instalación.

4.Iniciar Power Point 2010.

5.Agregar o quitar funciones en Office 2010.

6.Protección y mejora de Office 2010.

#### **UNIDAD DIDÁCTICA 2. LA INTERFAZ DE POWER POINT**

1.Introducción.

2.La ventana de Power Point.

3.La cinta de opciones.

4.Los paneles del área de trabajo.

5.Las diferentes vistas.

6.Ficha Archivo.

7.Opciones de Power Point.

#### **UNIDAD DIDÁCTICA 3. FICHA INICIO**

1.Grupo Diapositivas.

2.El Menú Contextual.

3.Grupo Portapapeles.

4.Grupo Fuente.

5.Grupo Párrafo.

6.Grupo Edición.

#### **UNIDAD DIDÁCTICA 4. FICHA REVISAR**

1.Grupo Revisión.

2.Grupo Idioma.

3.Grupo Comentarios.

#### **UNIDAD DIDÁCTICA 5. FICHA DISEÑO**

1.Grupo Configurar página.

2.Grupo Temas.

3.Grupo Fondo.

#### **UNIDAD DIDÁCTICA 6. FICHA INSERTAR: TEXTOS Y SÍMBOLOS**

1.Grupo Texto.

2.Cuadro de texto.

3.WordArt.

4.Objeto.

5.Grupo Símbolos.

## **UNIDAD DIDÁCTICA 7. FICHA INSERTAR: IMÁGENES Y GRÁFICOS**

1.Insertar Imagen.

2.Grupo Organizar.

3.Imágenes Prediseñadas.

4.Captura.

5.Insertar un Gráfico.

#### **UNIDAD DIDÁCTICA 8. AUDIO Y VÍDEOS**

1.Agregar un vídeo.

2.Editar un vídeo.

3.Agregar un clip de audio.

4.Editar un clip de audio.

5.Convertir una presentación en un vídeo.

# **UNIDAD DIDÁCTICA 9. ANIMACIONES Y TRANSICIONES**

1.Introducción.

2.Agregar Animación.

3.Agregar Transición.

#### **UNIDAD DIDÁCTICA 10. PRESENTACIÓN CON DIAPOSITIVAS**

1.Iniciar Presentación con Diapositivas.

2.Presentación personalizada.

3.Configuración de la Presentación.

4.Difundir presentación de diapositivas.

# **UNIDAD DIDÁCTICA 11. GUARDAR Y ENVIAR**

1.Imprimir.

2.Información.

3.Enviar mediante correo electrónico.

4.Crear un documento PDF/XPS.

5.Crear un vídeo.

6.Empaquetar presentación para CD.

7.Crear Documentos.